## **DOCUMENTATION / SUPPORT DE FORMATION**

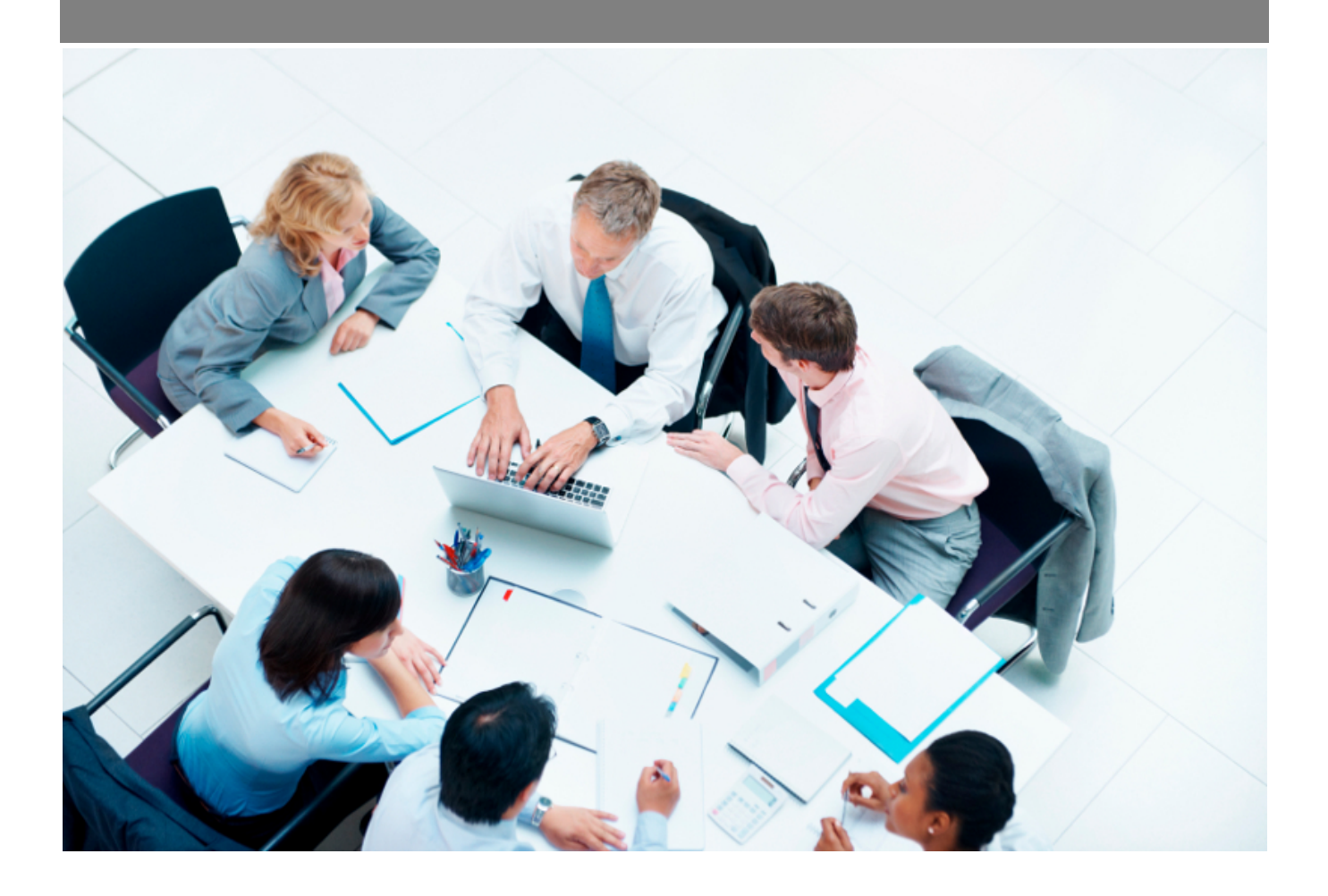

Copyright © Veryswing SAS, Tous droits réservés. VSActivity et VSPortage sont des marques déposées de Veryswing SAS.

## **Table des matières**

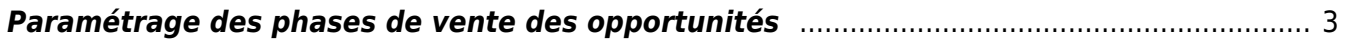

## <span id="page-2-0"></span>**Paramétrage des phases de vente des opportunités**

Lors de la création d'une opportunité, vous avez la possibilité de mentionner dans votre formulaire un état de phase de vente. Ces différentes phases sont paramétrables depuis les écrans de paramétrage du module commercial.

Cet onglet n'est pas actif par défaut, vous devez donc vérifier que le droit est bien attribué à votre groupe de sécurité. Commercial > Paramétrage des phases de vente des opportunités.

Une fois le droit activé, vous aurez accès à l'onglet dans les écrans de paramétrages. Le système vous propose alors une liste par défaut.

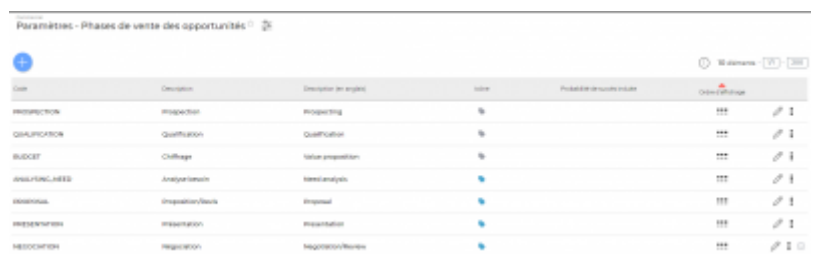

Par rapport à cette liste vous pourrez venir :

Ajouter une phase de vente

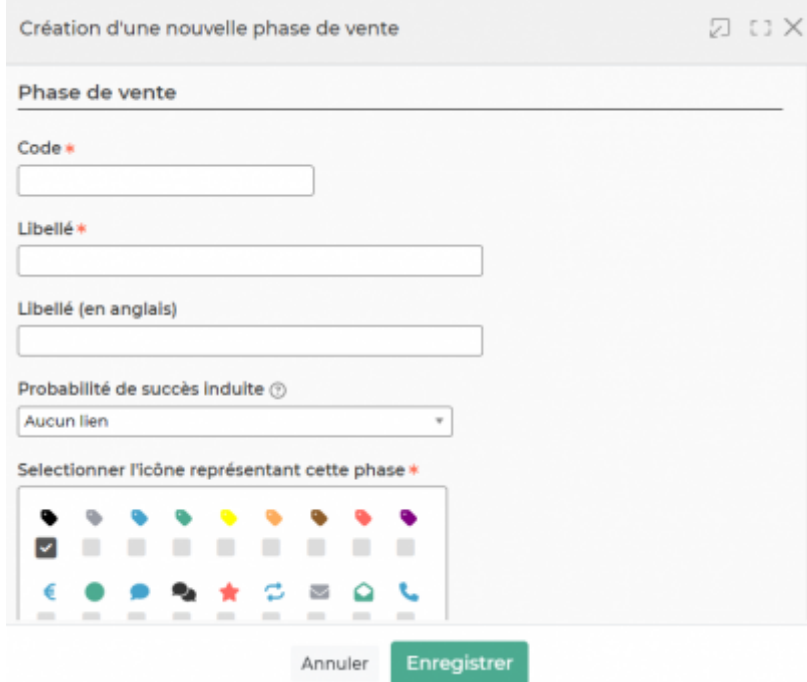

Cette action vous permet d'alimenter votre référentiel avec de nouveaux items. Vous pourrez notamment faire un lien avec les probabilités des succès des opportunités. Le fait de choisir une probabilité de succès liée à cette phase de vente induira un auto-changement de la probabilité de l'opportunité qui aura cette phase de vente.

Mettre à jour la phase de vente

Copyright © Veryswing SAS, Tous droits réservés. **3/4** and the serve of the serve of the serve of the serve of the serve of the serve of the serve of the serve of the serve of the serve of the serve of the serve of the ser VSActivity et VSPortage sont des marques déposées de Veryswing SAS.

Si vous souhaitez modifier un item du référentiel existant, vous aurez la possibilité de le faire en cliquant sur le stylo en bout de chaque ligne.

• Supprimer la phase de vente

Si les phases de vente pré paramétrés ne conviennent pas à votre activité ou si vous avez créé une phase qui ne vous convient plus, vous avez la possibilité de les supprimer du référentiel en cliquant sur les 3 points verticaux en bout de chaque ligne.